## **Control the Communication Stations (HI/Monitoring and Controlling of D2000 System Objects)**

## Controlling communication stations

Clicking a graphic object with a communication station connected to control (the user has insufficient access rights) opens the following control window that consists of two tabs:

[Object status and control](#page-0-0) [Object information](https://doc.ipesoft.com/display/D2DOCV11EN/Object+information)

## <span id="page-0-0"></span>**Object status and control**

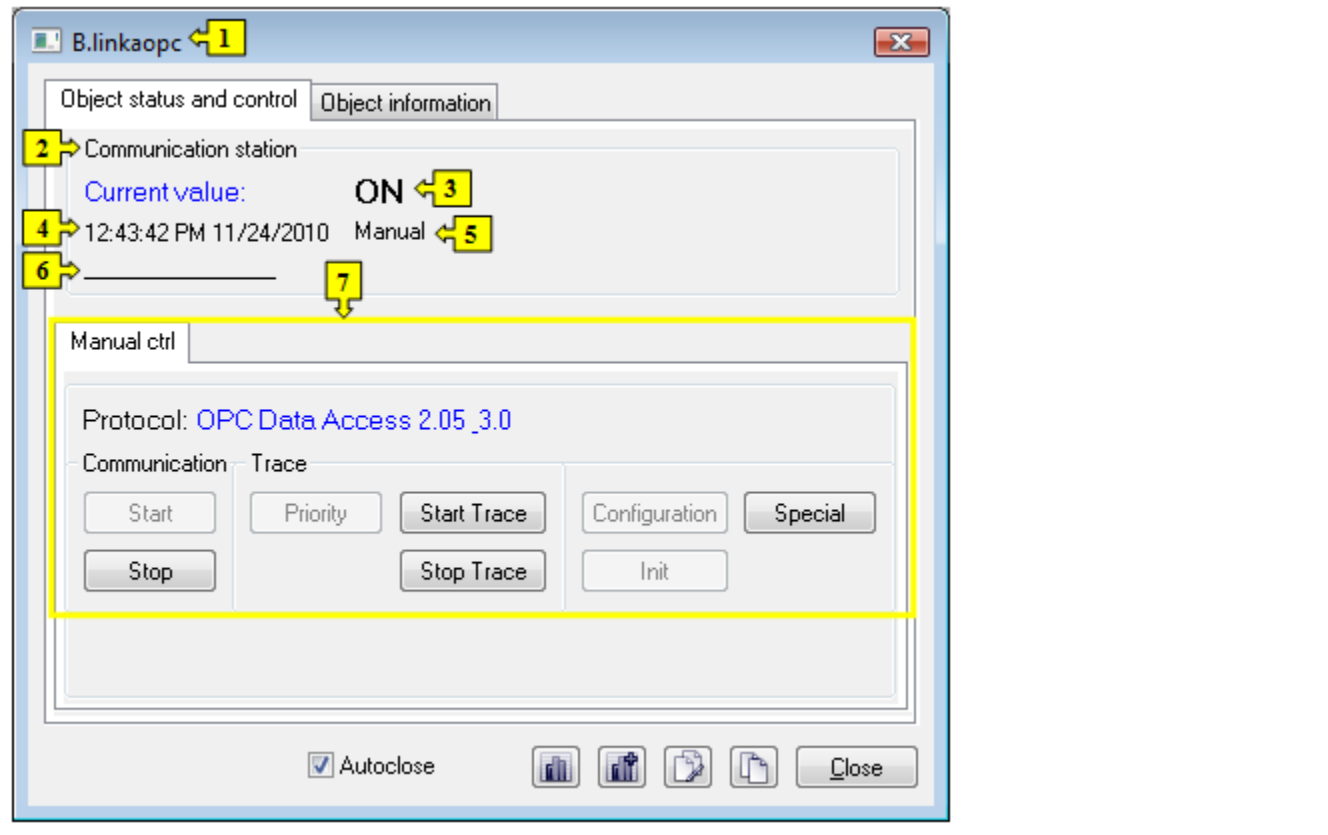

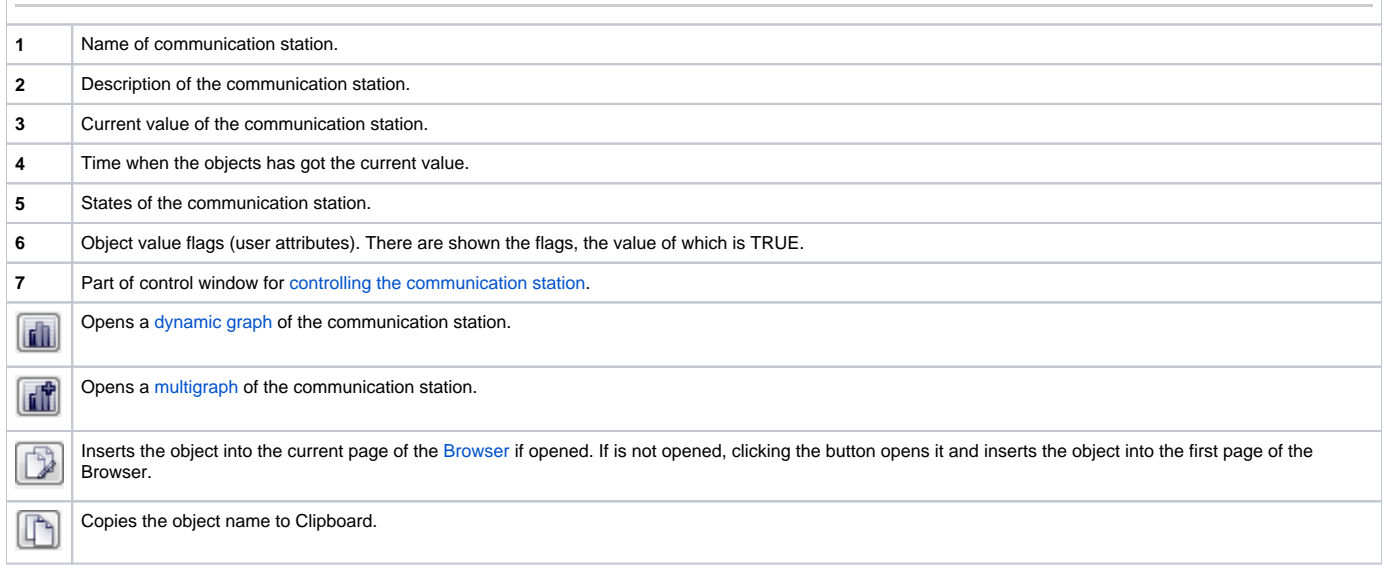

<span id="page-1-0"></span>The bottom of the tab contains the tabs allowing to control the communication station (the tab [Manual ctrl\)](#page-1-1).

## <span id="page-1-1"></span>**MANUAL CTRL**

The tab contains buttons to control the communication station.

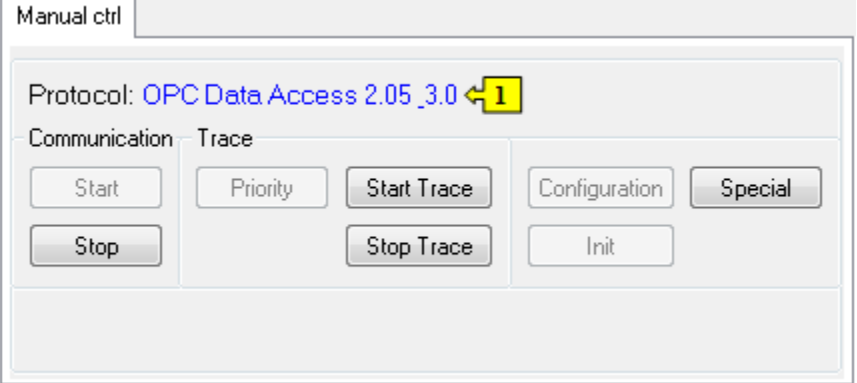

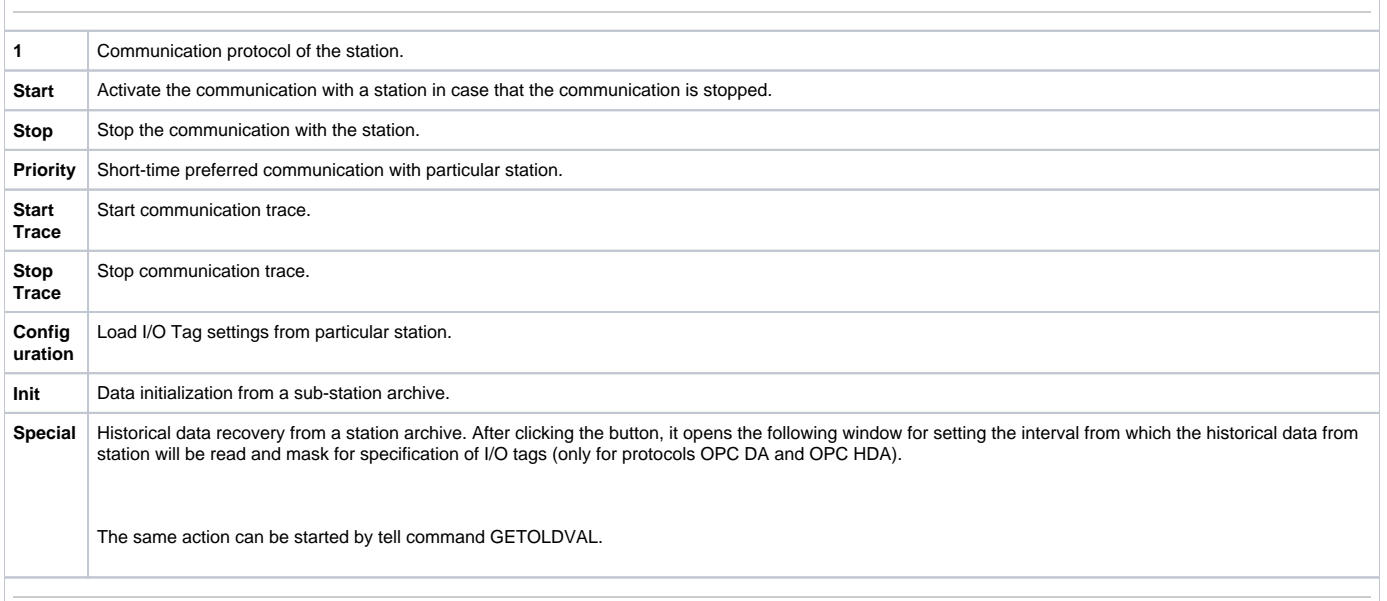